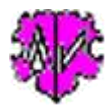

# Adding Blocks of Text to INDI Records + ged File

## **Table of Contents**

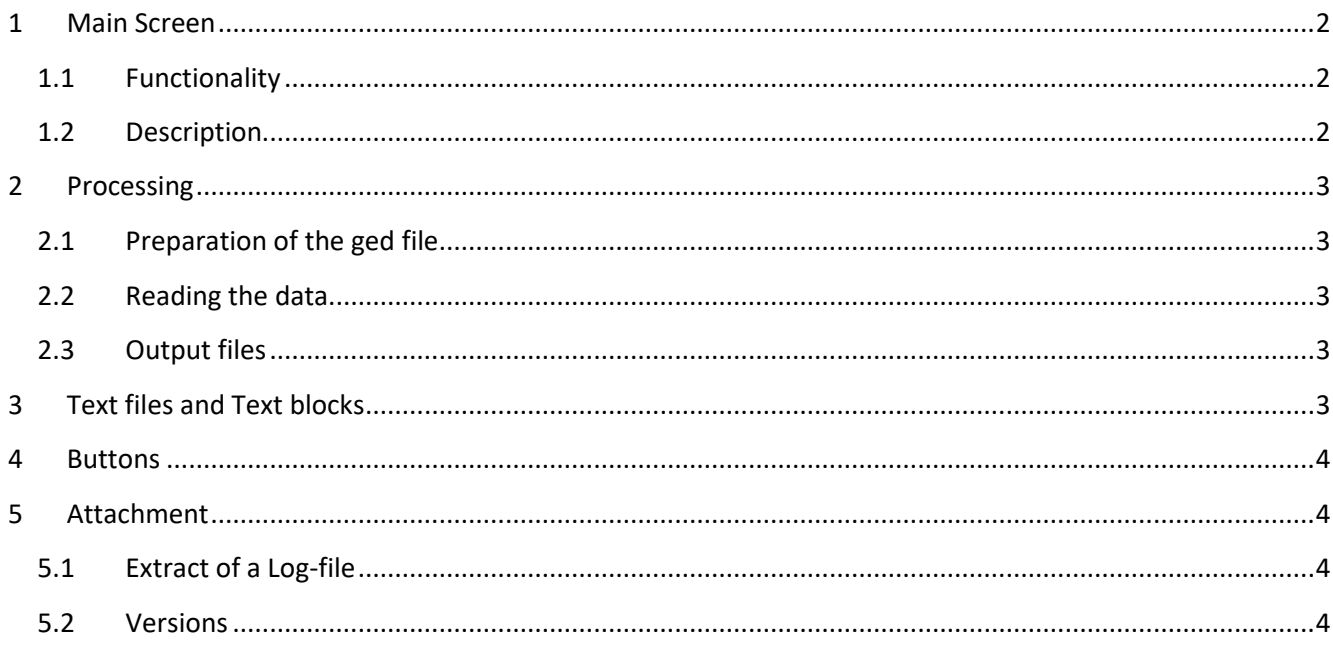

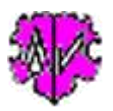

#### <span id="page-1-0"></span>**1 Main Screen**

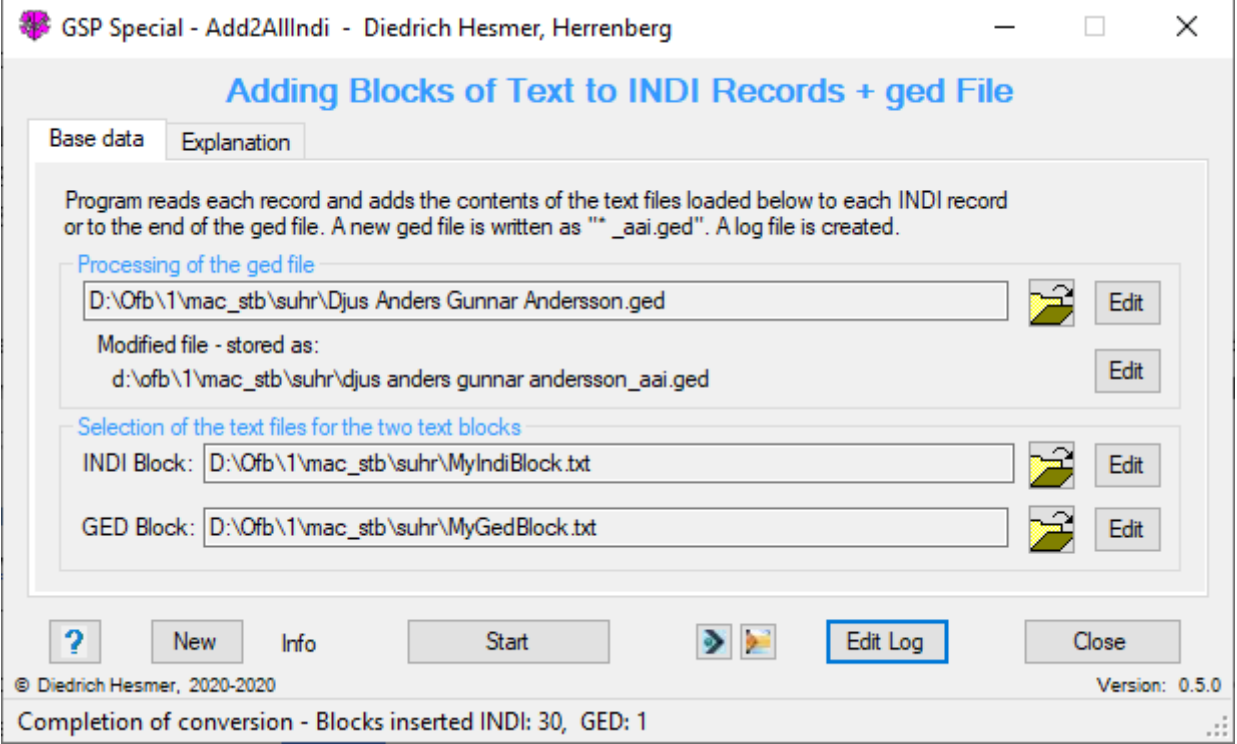

#### <span id="page-1-1"></span>**1.1 Functionality**

If a genealogist receives a ged-file from other genealogists to complete his own genealogy, the "supplier" of this ged-file is usually lost when importing it into his own database, because many programs do not allow permanent traceability to the source of the records of a ged-file.

This program adds a fixed, user-definable, identical text block to each INDI record of a selected ged file at the end of each record. Additionally, it allows to insert a fixed, user defined text block at the end of the ged-file. These text blocks can, for example, contain the description of the "supplier/submitter" as the source of a gedfile.

A ged file prepared in this way can now be imported into the own data base without losing the "supplier" of the new INDI data records, thus enabling traceability.

#### <span id="page-1-2"></span>**1.2 Description**

After starting the program, above main screen will show up. After selecting the ged file to be processed and the two files with the text blocks to be inserted, processing is started by pressing "Start". The text fields of the files are pink if the file does not exist.

The two colored buttons between "Start" and "Edit Log" appear as soon as program DiffMerge and/or WinMerge - see Homepage > Utility Programs - is installed on the PC. These can be used to compare the two ged files with each other. For small files the left button is recommended, for large files the right button. With very large files, however, this is almost impossible for reasons of memory and time.

### <span id="page-2-0"></span>**2 Processing**

**Attention**: The program expects the ged file and the text files in utf-8 encoding.

#### <span id="page-2-1"></span>**2.1 Preparation of the ged file**

To ensure that the program runs correctly, the original ged file must be corrected previously with the GSP converter if necessary. Here the coding is changed to **utf-8**. Incorrect DATE values can be adjusted.

#### <span id="page-2-2"></span>**2.2 Reading the data**

After "Start" the processing starts. The two text files are read in and prepared. They must be coded like the ged file utf-8. Then the ged-file is read in record by record, adjusted accordingly and saved again as a modified gedfile. Thus, the order of all data records in both files is identical.

#### <span id="page-2-3"></span>**2.3 Output files**

The original file remains unchanged.

The modified file is saved in the directory of the original file with the file name of the original file with the addition " aai". The "Original.GED" becomes "original aai.ged".

A log file "original\_aai.log" is created and is stored in the folder of the ged file.

### <span id="page-2-4"></span>**3 Text files and Text blocks**

Both files for INDI and GED block must always be defined. They should contain

- INDI block always contains a fixed ged structure that is added at the end of each INDI record. Therefor this structure must always start with a level-1 tag. Depending on the possibilities of the own genealogy program this block should contain a
	- o Pointer to a source data record to the "supplier" of the ged file (see example), or
	- o Imbedded source structure with the information of the "supplier" of the ged file.
- GED block contains
	- $\circ$  A fixed ged structure that is inserted at the end of the ged file. Therefore this structure must always start with a level-0 tag. This tag contains, if necessary, the corresponding data record for the "supplier" of the ged file (see example).
	- o No entry as empty text file. This means that no GED block is inserted. This is the case if the INDI block contains a pointer to an already existing record in the ged file or contains an embedded source structure.

**Note**: The two text blocks must contain valid ged structures. This is not checked.

The INDI block must always start with a level-1 line, the GED block always with a level-0 line.

Lines starting with "//" are considered comment lines and are skipped. Blank lines are also skipped.

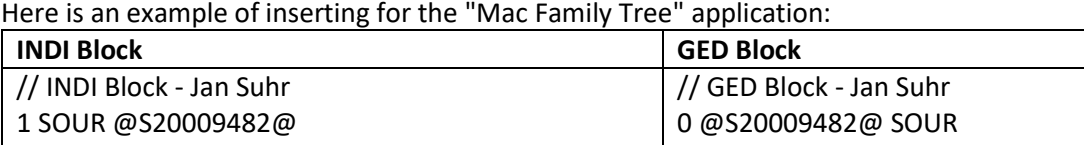

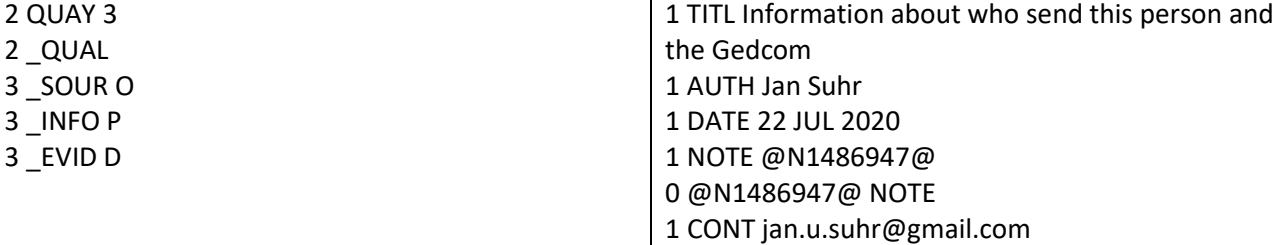

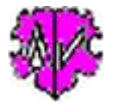

Because the INDI block contains a pointer to a source record. This SOUR record must be included in the GED block if it does not already exist in the ged file.

<span id="page-3-0"></span>In the example the GED block contains a pointer to a NOTE record. This record has to be entered here too, if it does not already exist in the ged file.

#### **4 Buttons**

Following buttons are available:

- [ Symbols with an open folder ] Loads a ged-file.
- [ Edit ] Pushing by the left mouse button opens the ged-file by the text editor for viewing. Pushing the right mouse button starts "GedShow" with the ged-file.
- [?] Opens the description.
- [ New ] Clears all definitions and sets the defaults.
- [ Info ] Shows the folder where the ini-file is stored (contains all settings at the last "Close").
- [ Start ] Starts the analysis.
- [ Edit Log ] Opens the log-file by the text editor.
- [ Close ] Writes the ini-file with all settings and closes the program. (Won't be done by the upper right x-button)

#### <span id="page-3-1"></span>**5 Attachment**

#### <span id="page-3-2"></span>**5.1 Extract of a Log-file**

```
Created on: 25.07.2020 15:47:14 - Add2AllIndi-Version: 0.5.0
Base: "D:\Ofb\1\mac_stb\suhr\ Diedrich_test.ged " from: 20.07.2016 11:52:13
Modified file: d:\ofb\1\mac_stb\suhr\ diedrich_test_aai.ged "
25.07.2020 15:47:14: Start reading INDI Block-file
8 Zeilen mit 6 Einträge in INDI Block Datei gefunden
```
25.07.2020 15:47:14: Start reading INDI Block-file 9 Zeilen mit 7 Einträge in INDI Block Datei gefunden

25.07.2020 15:47:14: Start reading ged-file

25.07.2020 15:47:14: Completion of conversion - Blocks inserted INDI: 30, GED: 1

1.586 - lines read from original file 1.775 - lines written to modified file

#### **Note:**

During reading the data, there is **no** checking of correct structures and GEDCOM syntax, valid data and consistency of the data of the ged-file. This should be assured prior and i.a. after the conversion by the other GSP programs.

#### <span id="page-3-3"></span>**5.2 Versions**

 $(N = New, C = corrected, M = modified)$ 

- $\bullet$  1.0.0 25.07.2020 N: Initial publication
- •